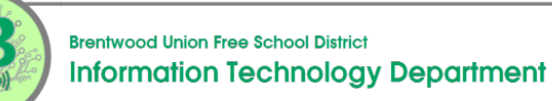

## Acceso a las suscripciones digitales de BUFSD

Los estudiantes pueden acceder a las suscripciones digitales proporcionadas por el Distrito Escolar de Brentwood desde MyApps en Office 365.

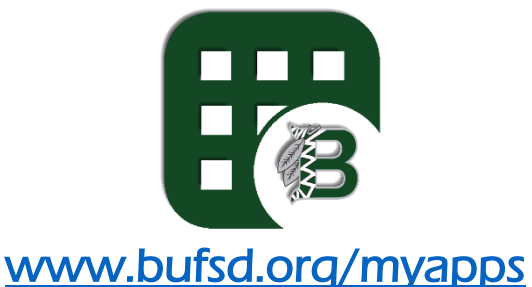

Para iniciar sesión en MyApps, ingrese el nombre de usuario de Office 365 / dirección de correo electrónico del distrito del estudiante.

Ingrese la misma contraseña utilizada para iniciar sesión en las computadoras.

## \* Los maestros pueden proporcionar a los estudiantes su nombre de usuario y contraseña.

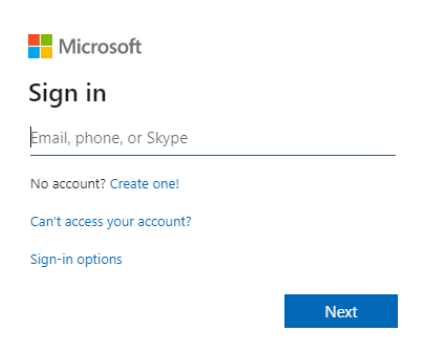

Una vez que haya iniciado sesión correctamente, verá todas las aplicaciones y suscripciones a las que tienen acceso como estudiante de Brentwood.

- Para muchas de las aplicaciones, iniciará sesión automáticamente.
- Algunas aplicaciones requieren que inicie sesión. En esos casos, puede que no sea necesario incluir @bufsd.org al final del nombre de usuario, como eSchoolData y Rosetta Stone. Confirme las credenciales de inicio de sesión correctas con el maestro.
- Los estudiantes solo podrán acceder a las suscripciones que utilizan las clases en su horario, así como a las suscripciones disponibles para todos los estudiantes, como las aplicaciones de Office 365, Discovery Education y BrainPOP.
- Si los estudiantes tienen problemas para iniciar sesión en alguna de las aplicaciones, notifique al maestro.

## **www.bufsd.org/apps**